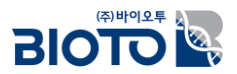

# 유전체 변이 분석에 대한 이해 (실습)

### **초고성능컴퓨터 활용 교육**

(주)바이오투 생물정보팀

전임연구원 이보미

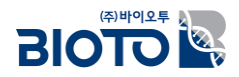

### 목 차

#### **I. Dataset and Softwares** | 1.1. 예제 데이터

#### **II. Variant discovery with GATK** 2.1. Data pre-processing

#### **III. Variant Annotation & Filtration 1** 3.1. Variant Annotation

1.2. 분석 프로그램

2.2. Read Mapping

2.3. Variant Discovery

3.2. Variant Filtration

**IV. Application of SNPs** 4.1. 계통수 작성

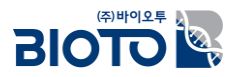

## I. Dataset and Softwares

### Dataset

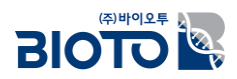

- WGS Dataset from BioProject: PRJNA795286
- This dataset has Illumina short reads (HiSeq X Ten) of *Oryza sativa.*

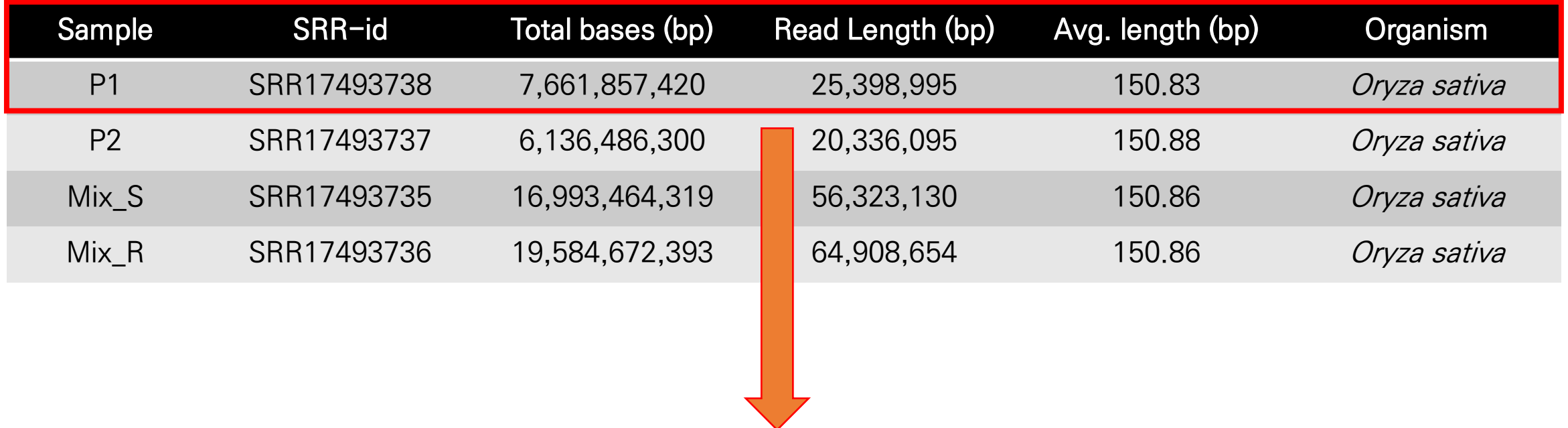

Random selection 200,000 reads

### Reference Genome

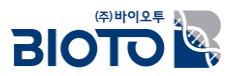

• 출처: Os-Nipponbare-Reference-IRGSP-1.0 (RAP-DB)

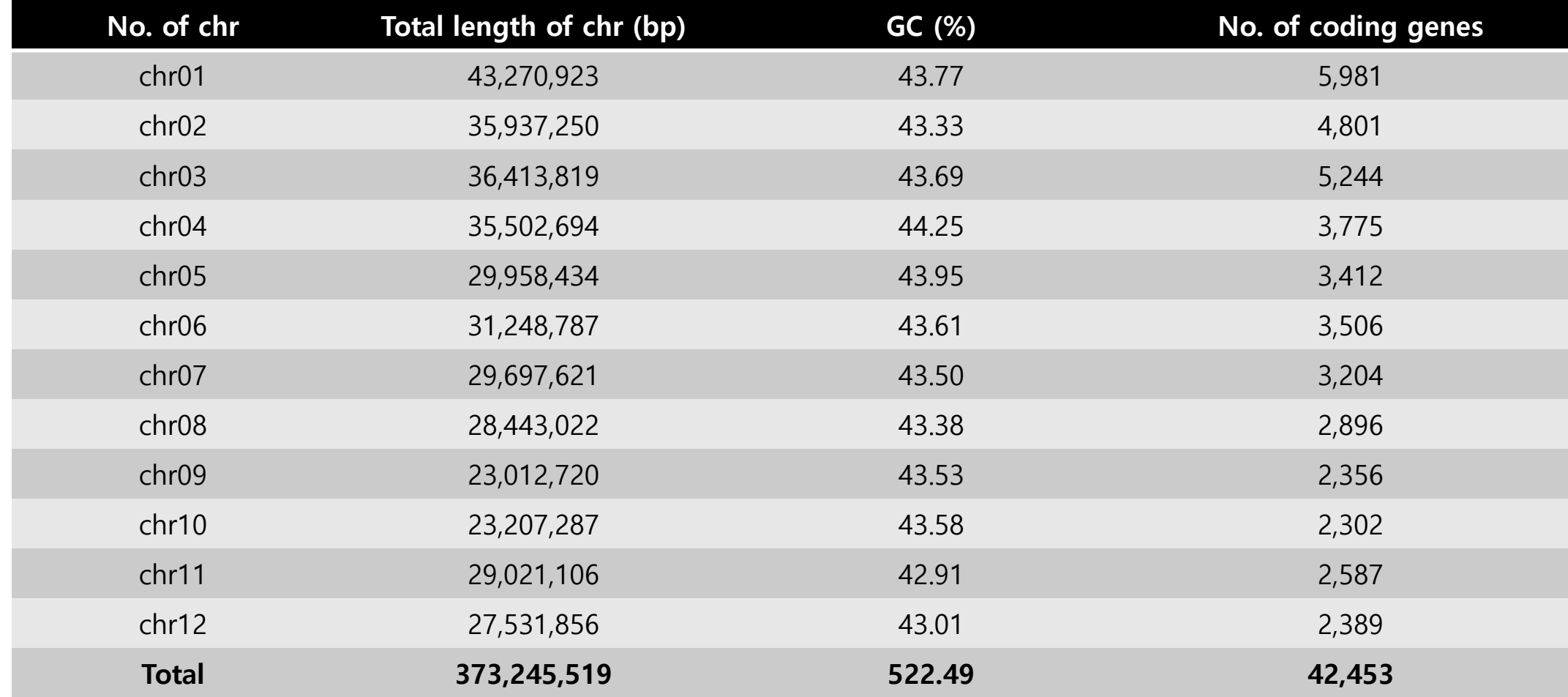

### 예제 데이터 파일

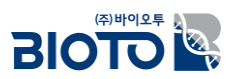

- Sequencing Data(FASTQ) **SRR17493738\_ransel\_1.fastq.gz SRR17493738\_ransel\_2.fastq.gz**
- 표준유전체 서열 (FASTA) **reference.fa**

### **Softwares**

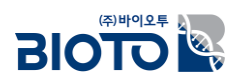

- **1. PuTTy**  a free SSH and telnet client for Windows
- **2. Trimmomatic (version 0.39)**  A flexible read trimming tool for Illumina NGS data
- **3. BWA-0.7.17 (Burrows-Wheeler Aligner)**

BWA is a software package for mapping low-divergent sequences against a large reference genome, such as the human genome.

- **4. SAMtools-1.17** Provides various utilities for manipulating alignments in the SAM/BAM format.
- **5. GATK version 4.4.0.0** A genomic analysis toolkit focused on variant discovery.
- **6. SnpEff (version 5.1)** Genetic variant annotation and functional effect prediction toolbox.
- **7. BCFtools-1.17**  BCFtools is a set of utilities that manipulate variant calls in the Variant Call Format (VCF).

#### **8. MEGA 11**

Sophisticated and user-friendly software suite for analyzing DNA and protein sequence data from species and populations.

- **9.** 기타 프로그램**: Python, Java 17**
- **10. Perl/Python script**

### 프로그램 설치 - PuTTY

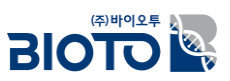

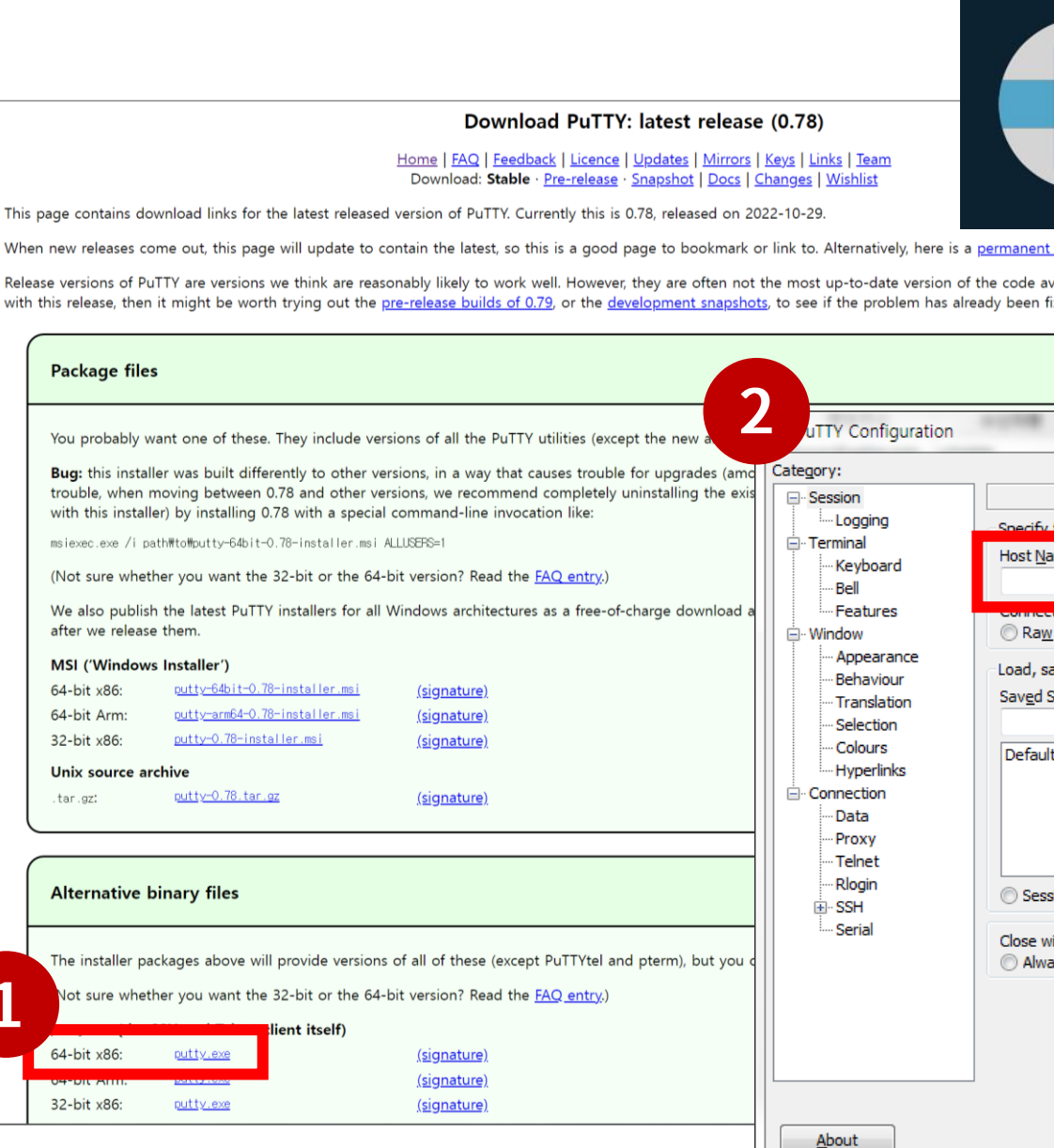

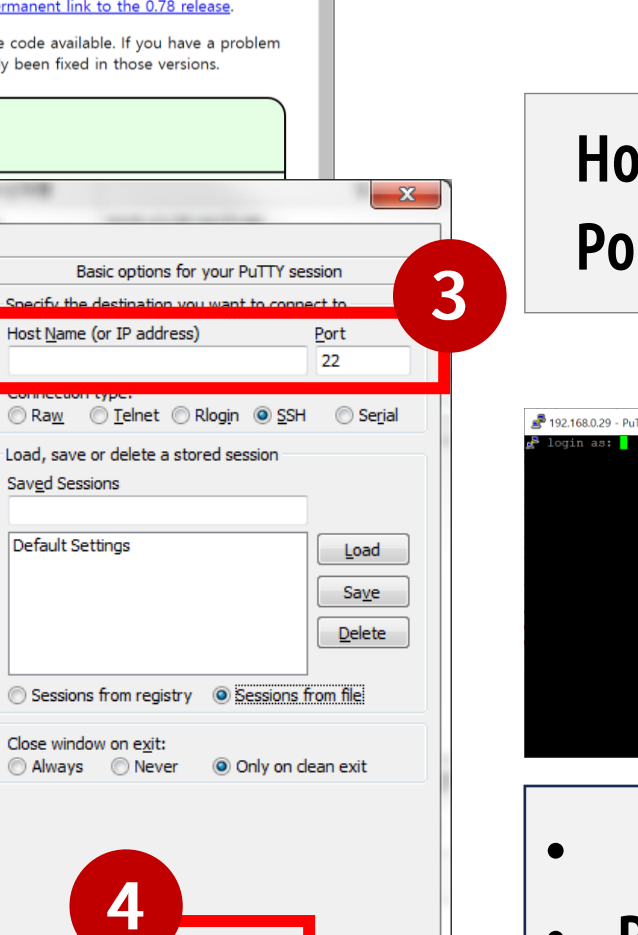

Open

Cancel

**Putty** 

 $\overline{\phantom{a}}$ 

**SSH** 

-<br>-<br>CU환경: 테미널

### PuTTY : 터미널 프로그램 • [Download PuTTY](https://www.chiark.greenend.org.uk/~sgtatham/putty/latest.html)

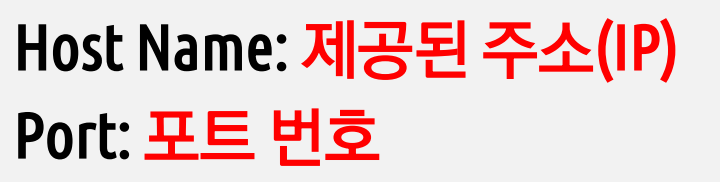

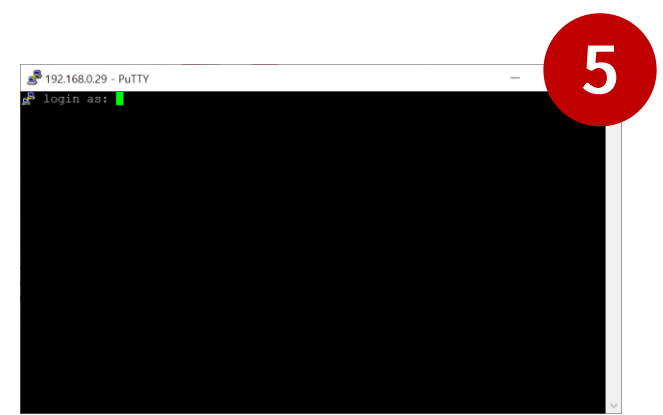

• ID : 계정 (엔터) • PW:비밀번호(엔터)

## 분석 디렉토리 (홈 디렉토리)로 이동

### **BIOTO &**

 $\overline{\mathbf{v}}$ 

### 1. 터미널 접속 (로그인)

- User : 계정
- Passwd : 비밀번호

### 2. 분석 디렉토리로 이동

#### **## 홈 디렉토리로 이동**

cd /home/계정

 $cd \sim$ 

#### **## 현재 위치 확인**

pwd

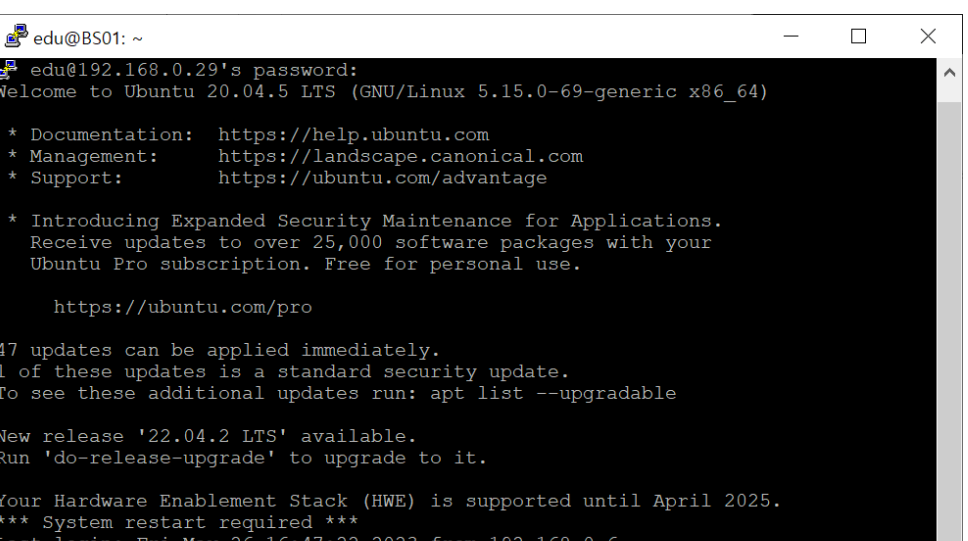

## 리눅스 기본 명령어 요약

**BIOTO &** 

- 1. ls 현재 위치의 파일 목록 조회
- 2. cd 디렉토리 이동
- 3. pwd 현재 위치의 절대경로 출력
- 4. mkdir 디렉토리 생성
- 5. cp 파일 복사
- 6. mv 파일/디렉토리 이동 및 이름 변경
- 7. rm 파일 삭제
- 8. rmdir 디렉토리 삭제
- 9. less, more 파일 내용을 페이지 단위로 화면에 출력
- 10. head, tail 파일의 앞 또는 뒤 10행을 화면에 출력

## 리눅스 기본 명령어 옵션 설명

1. ls (List segments) : 현재 위치의 파일 목록 조회

- ls -l : 파일의 상세정보
- ls -a : 숨김 파일 표시
- 2. cd (Change directory) :디렉토리 이동
	- cd [디렉토리 경로] : 이동하려는 디렉토리로 이동
	- cd . : 현재 디렉토리
	- cd .. : 상위 디렉토리로 이동
	- cd ~ : 홈 디렉토리로 이동
	- cd/: 최상위 디렉토리로 이동
- 3. pwd (Print Working Directory) : 현재 위치의 절대경로 출력
- 4. mkdir (Make directory) : 디렉토리 생성
	- mkdir [디렉토리 이름] : [디렉토리 이름] 이라는 디렉토리 생성

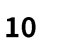

**BIOTOL** 

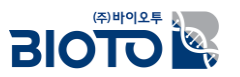

### 리눅스 기본 명령어 옵션 설명

### 5. cp (Copy) : 파일 복사

- cp [파일1] [파일2] : [파일1]을 [파일2] 으로 복사
- cp -r [디렉토리1] [디렉토리2] : 디렉토리 복사. 폴더 안의 모든 하위 경로와 파일들 이 함께 복사됨.

6. mv(Move) : 파일/디렉토리 이동 및 이름 변경

- mv [파일1] [파일2] : [파일1]을 [파일2] 으로 이름 변경
- mv [파일1] [디렉토리 경로] : [파일1]을 [디렉토리 경로] 하위로 위치 이동
- mv [디렉토리1] [디렉토리2] : [디렉토리1]을 [디렉토리2] 으로 이름 변경

7. rm (Remove) : 파일 삭제

- rm [파일] : 파일 삭제
- rm -f [파일] : 파일 강제 삭제
- rm –r [디렉토리] : 디렉토리 삭제 (디렉토리는 –r 옵션 없이 삭제 불가)

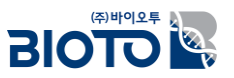

### 리눅스 기본 명령어 옵션 설명

8. rmdir (Remove Directory) : 디렉토리 삭제

- rmdir [디렉토리] : 디렉토리 삭제
- 9. less, more 파일 내용을 페이지 단위로 화면에 출력
	- less [파일] : 파일의 첫 행부터 화면에 출력
	- less +10 [파일] : 파일의 10행부터 화면에 출력

**※** space bar: 다음 페이지, b: 이전 페이지, q: 종료, enter: 줄 단위로 이동 **※** less 명령어는 추가로 화살표 키, page up과 page down 키 사용 가능

10. head, tail – 파일의 앞 또는 뒤 10행을 화면에 출력

- head [파일] : 파일의 앞 10행부터 화면에 출력
- head -50 [파일] : 파일의 앞 50행부터 화면에 출력

### 명령어 실습

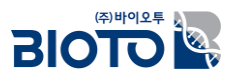

• 홈 디렉토리 이동

 $cd \sim$ **cd /home/**계정 • 디렉토리 이동

**cd 1.trimmed cd /home/계정/1.trimmed**

• 현재 위치의 파일 목록 조회

**ls -l**

• 현재 위치의 절대경로 출력

**pwd**

• 디렉토리 생성

**mkdir 1.trimmed mkdir /home/계정/1.trimmed** • 텍스트 파일 출력

**less reference.fa**

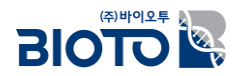

# II. Variant discovery with GATK

### 변이분석 실습 – Workflow

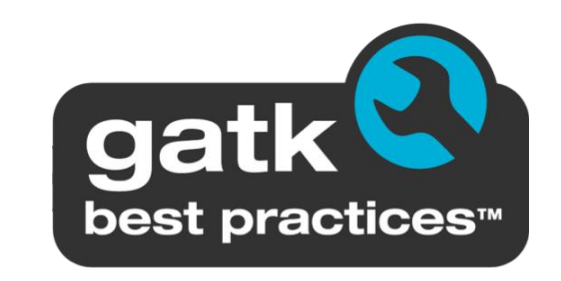

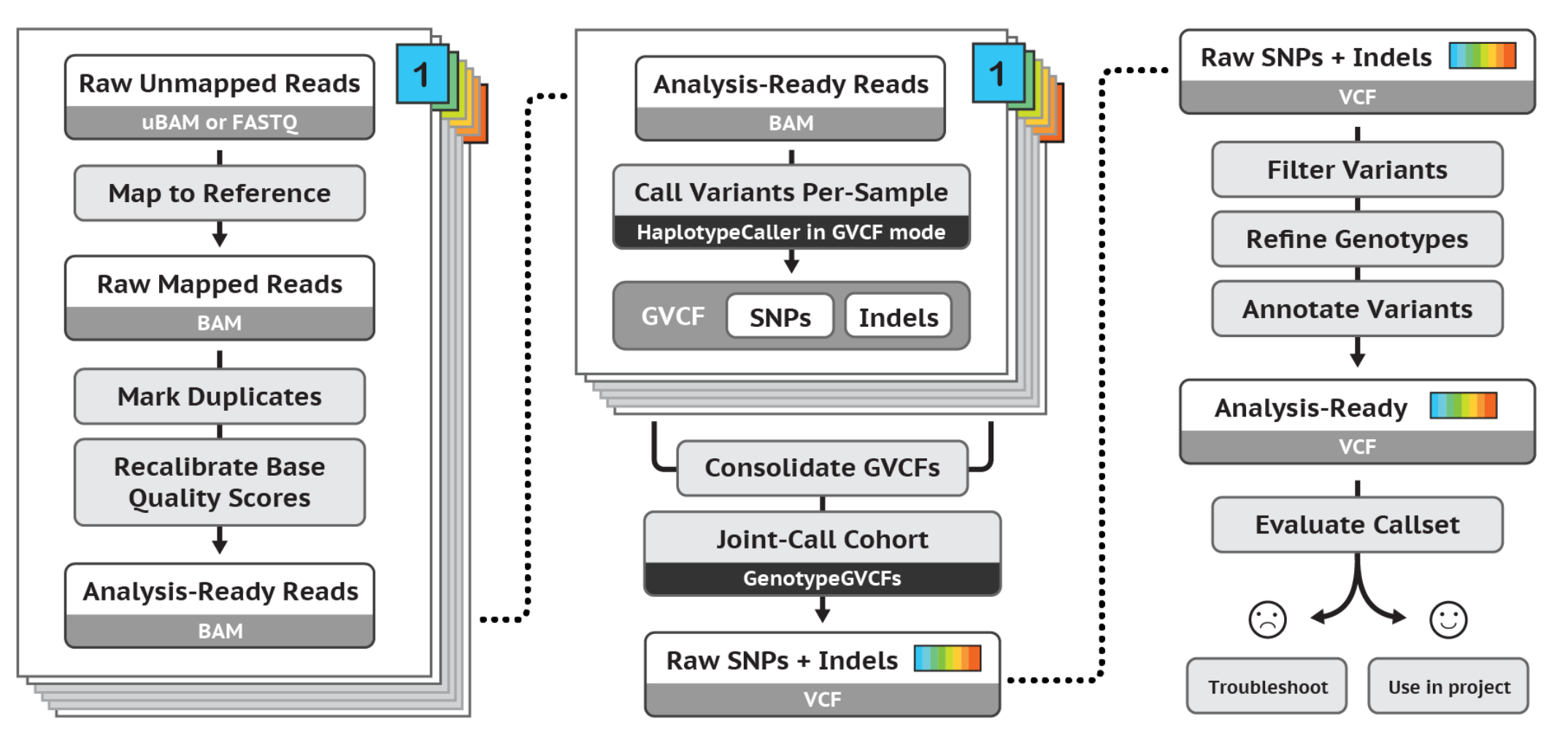

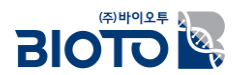

## 변이분석 실습 – VCF

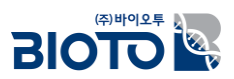

#### **VCF (Variant Call Format)**

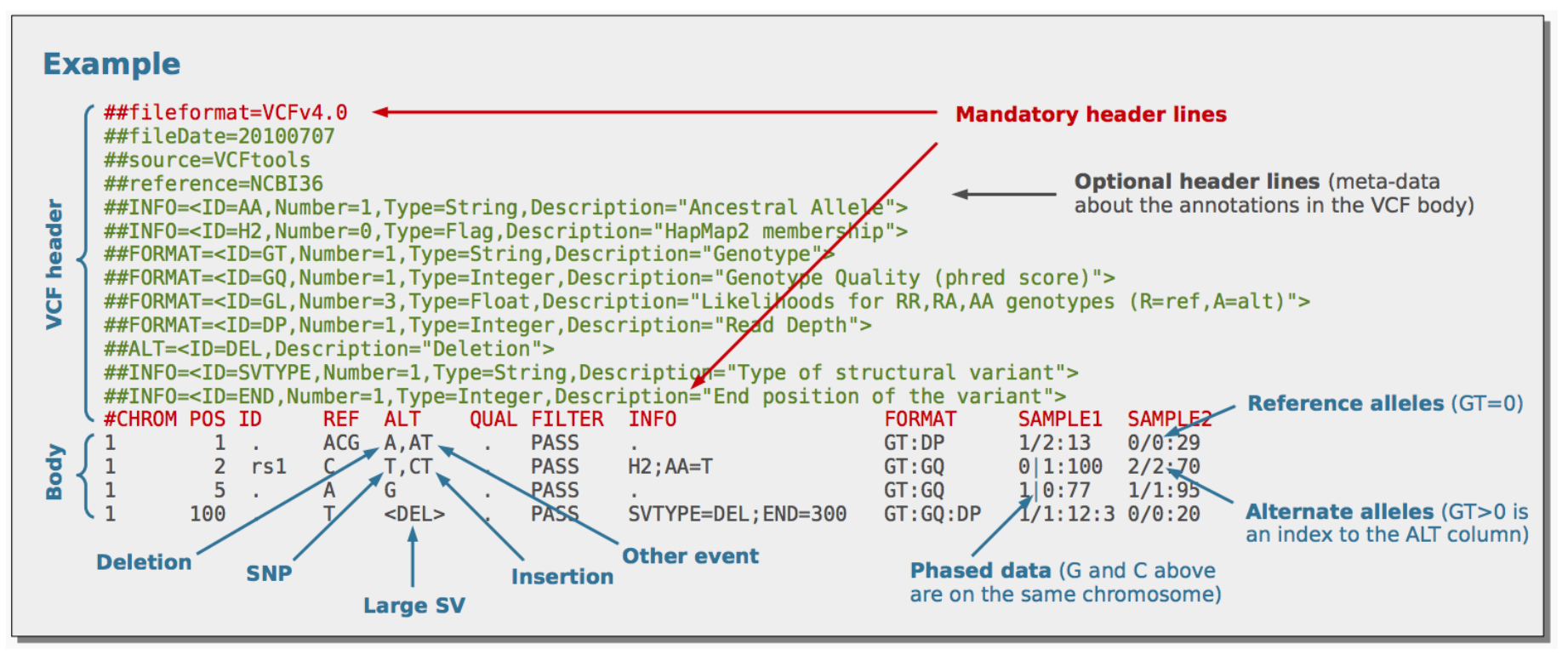

- VCF is a text file format (tab-delimited)
- It contains a header line, and then data lines each containing information about a position in the genome.
- The format also has the ability to contain genotype information on samples for each position.

### 변이분석 실습 – VCF and gVCF

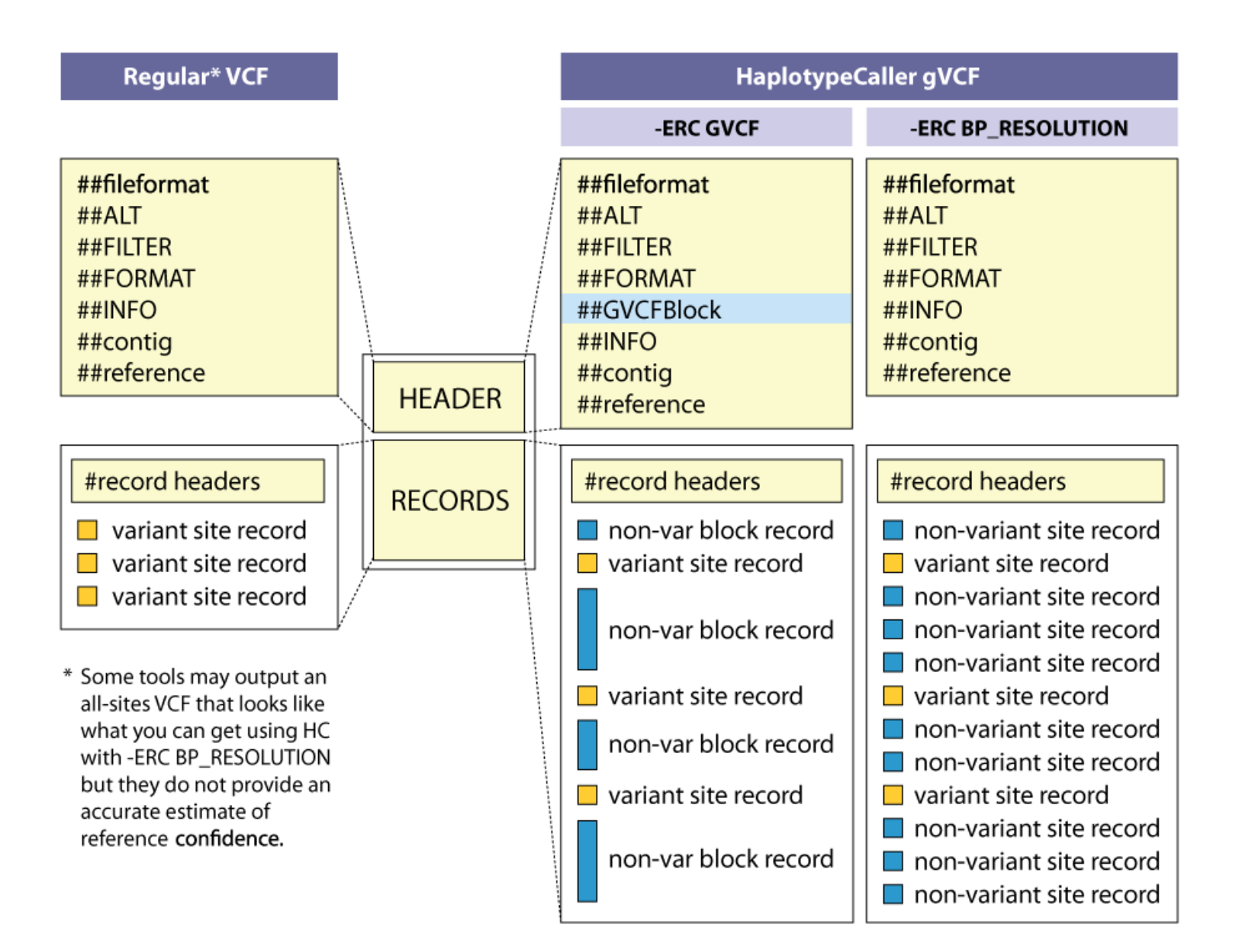

### 변이분석 실습 – 1) Pre-processing

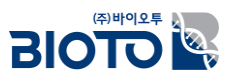

#### **Trimmomatic** 프로그램 옵션

- Phred33
- Remove adapters (ILLUMINACLIP:TruSeq3-PE.fa:2:30:10)
- Remove leading low quality or N bases (LEADING:3)
- Remove trailing low quality or N bases (TRAILING:3)
- Scan the read with a 4-base wide sliding window, cutting when the average quality per base drops below 15 (SLIDINGWINDOW:4:15)
- Drop reads below the 36 bases long (MINLEN:36)

#### **## Trimmomatic 수행**

trimmomatic PE -threads 1 -phred33 SRR17493738\_ransel\_1.fastq.gz SRR17493738\_ransel\_2.fastq.gz P1\_paired1.fq P1\_paired1\_un.fq P1\_paired2.fq P1\_paired2\_un.fq ILLUMINACLIP:TruSeq3-PE.fa:2:30:10 LEADING:3 TRAILING:3 SLIDINGWINDOW: 4:15 MINLEN: 36

### 변이분석 실습 – 1) Pre-processing

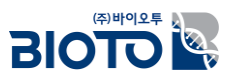

### • Trimmomatic 수행 결과

root@d57c9b675d47:/home/1.works/1.trimmed# java –jar /home/0.tools/Trimmomatic–0.39/trimmomatic–0.39.jar PE –threads 10 –phred33 SRR17493738\_ransel\_1.\* fastq.gz SRR17493738\_ransel\_2.fastq.gz P1\_paired1.fq P1\_paired1\_un.fq P1\_paired2.fq P1\_paired2\_un.fq ILLUMINACLIP:/home/0.tools/Trimmomatic-0.39/adapt ers/TruSeg3-PE.fa:2:30:10 LEADING:3 TRAILING:3 SLIDINGWINDOW:4:15 MINLEN:36 TrimmomaticPE: Started with arguments: -threads 10 -phred33 SRR17493738\_ransel\_1.fastq.gz SRR17493738\_ransel\_2.fastq.gz P1\_paired1.fq P1\_paired1\_un.fq P1\_paired2.fq P1\_paired2\_un.fq ILLUMI NACLIP:/home/0.tools/Trimmomatic-0.39/adapters/TruSeq3-PE.fa:2:30:10 LEADING:3 TRAILING:3 SLIDINGWINDOW:4:15 MINLEN:36 Using PrefixPair: 'TACACTCTTTCCCTACACGACGCTCTTCCGATCT' and 'GTGACTGGAGTTCAGACGTGTGCTCTTCCGATCT' ILLUMINACLIP: Using 1 prefix pairs, 0 forward/reverse sequences, 0 forward only sequences, 0 reverse only sequences Input Read Pairs: 200000 Both Surviving: 197635 (98.82%) Forward Only Surviving: 1723 (0.86%) Reverse Only Surviving: 517 (0.26%) Dropped: 125 (0.06%) TrimmomaticPE: Completed successfully

#### **## 결과 파일 확인**

ls –l

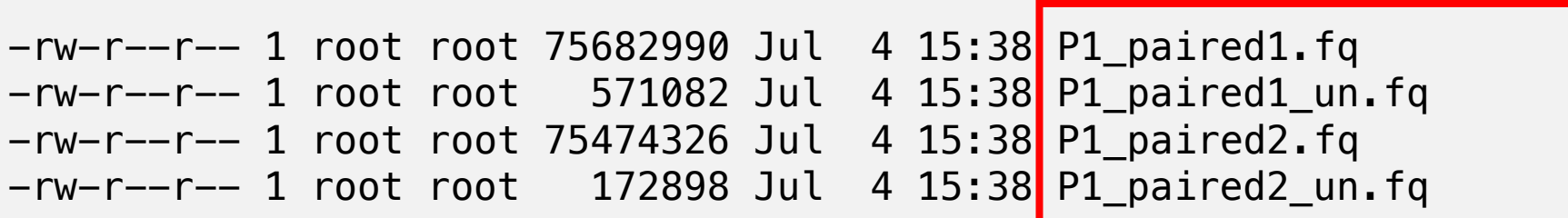

### 변이분석 실습 – 1) Pre-processing

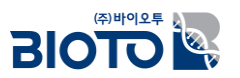

• Trimmomatic 수행 결과

데이터 전처리 수행 전 FASTQ

```
@SRR17493738.913322 913322 length=151
```
CCGTGCACCTGGAGTTGGCTGCAGCTCCTCAGCTTAAGCTCTCAAGGTTTCCGTTTCCTCTTCTCTTCTCTTCTCTCCTCTTCTATATGCGCC TGCCTCACCCTACCTACTATTGATTGTTTGTCTCGTGCAGGTCTGGCTTCTTGGAGTC

+SRR17493738.913322 913322 length=151

FFF:FFFFFFFFFFFFFFFFFFFFFFFFFFFFFFFFFFFFFFFFFFFFFFFFFFFF,,F,::,,,FF,:,F:FFFFFFFFFFFFFFFFFFFFF FFFFFFFFFFFF:FFFFFFFFFFF:FFFFFFFFFFFFFFFFFFFFFFFFFFF:FFFFF

데이터 전처리 수행 후 FASTQ

@SRR17493738.913322 913322 length=151

CCGTGCACCTGGAGTTGGCTGCAGCTCCTCAGCTTAAGCTCTCAAGGTTTCCGTTTCCTCTT

+SRR17493738.913322 913322 length=151

FFF:FFFFFFFFFFFFFFFFFFFFFFFFFFFFFFFFFFFFFFFFFFFFFFFFFFFF,,F,::

### 변이분석 실습 – 2) Reference Indexing

 $-\mathsf{rw}\text{-}\mathsf{r}\text{-}\mathsf{r}\text{-}\mathsf{r}\text{-}$  1 root root 212332012 Jul 4 16:17 reference.fa.bwt

 $-\mathsf{rw}\text{-}\mathsf{r}\text{-}\mathsf{r}\text{-}\mathsf{r}\text{-}$  1 root root 53082978 Jul 4 16:17 reference.fa.pac -rw-r--r-- 1 root root 106166008 Jul 4 16:18 reference.fa.sa

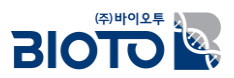

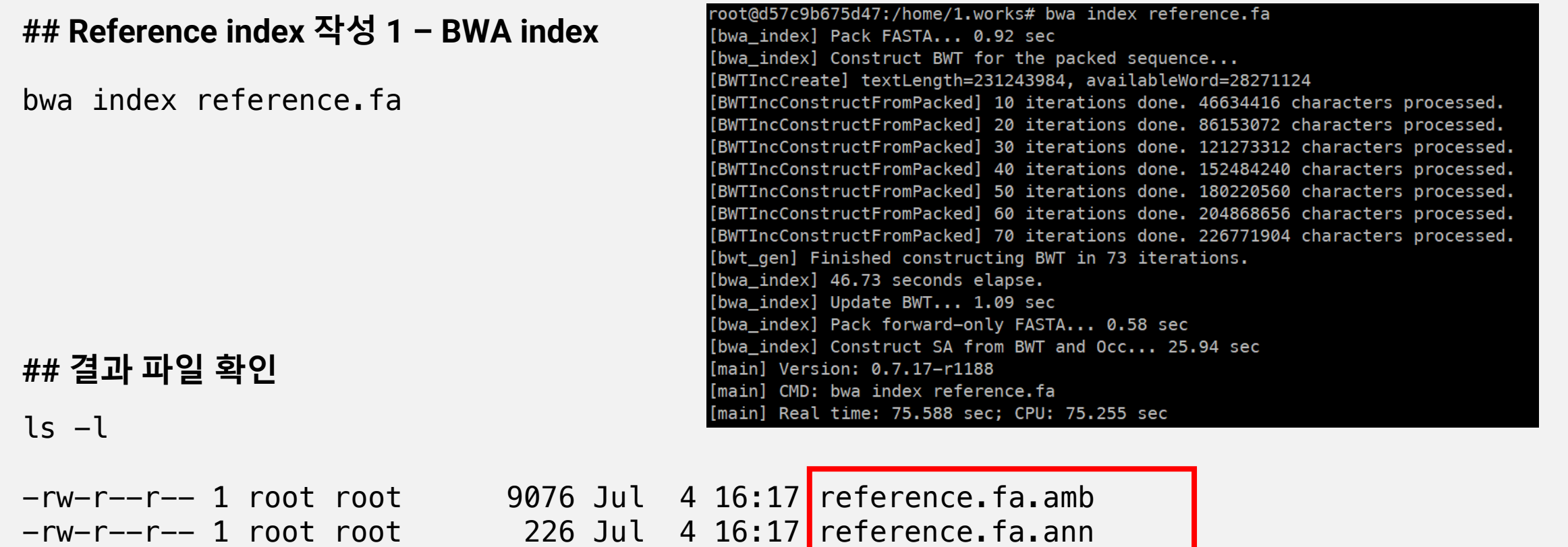

### 변이분석 실습 – 2) Reference Indexing

```
## Reference index 작성 2 – SAMtools index
samtools faidx reference.fa
## 결과 파일 확인
ls -l
-\mathsf{rw}\text{-}\mathsf{r}\text{-}\mathsf{r}\text{-}\mathsf{r}\text{-}1 \text{ root} 176 Jul 4 16:15 reference.fa.fai
```
**BIOTO** 

### 변이분석 실습 – 2) Reference Indexing

#### **## Reference index 작성 3 – GATK index**

#### gatk CreateSequenceDictionary -R reference.fa

#### Using GATK jar /home/0.tools/gatk-4.4.0.0/gatk-package-4.4.0.0-local.jar

Running:

java -Dsamjdk.use\_async\_io\_read\_samtools=false -Dsamjdk.use\_async\_io\_write\_samtools=true -Dsamjdk.use\_async\_io\_write\_tribble=false -Dsamjdk.compre ssion\_level=2 -jar /home/0.tools/gatk-4.4.0.0/gatk-package-4.4.0.0-local.jar CreateSequenceDictionary -R reference.fa

Output dictionary will be written in reference.dict INF0 2023-07-04 13:07:54 CreateSequenceDictionary

13:07:54.641 INFO NativeLibraryLoader - Loading libgkl\_compression.so from jar:file:/home/0.tools/gatk-4.4.0.0/gatk-package-4.4.0.0-local.jar!/com/in tel/gkl/native/libgkl compression.so

[Tue Jul 04 13:07:54 KST 2023] CreateSequenceDictionary --REFERENCE reference.fa --TRUNCATE NAMES\_AT\_WHITESPACE true --NUM\_SEQUENCES 2147483647 --VERB OSITY INFO --QUIET false --VALIDATION\_STRINGENCY STRICT --COMPRESSION\_LEVEL 2 --MAX\_RECORDS\_IN\_RAM 500000 --CREATE\_INDEX false --CREATE\_MD5\_FILE false --help false --version false --showHidden false --USE\_JDK\_DEFLATER false --USE\_JDK\_INFLATER false

[Tue Jul 04 13:07:54 KST 2023] Executing as root@d57c9b675d47 on Linux 5.15.0-69-generic amd64; OpenJDK 64-Bit Server VM 17.0.7+7-Ubuntu-0ubuntu120.04 : Deflater: Intel: Inflater: Intel: Provider GCS is available: Picard version: Version:4.4.0.0

[Tue Jul 04 13:07:55 KST 2023] picard.sam.CreateSequenceDictionary done. Elapsed time: 0.01 minutes.

Runtime.totalMemory()=285212672

#### **## 결과 파일 확인**

 $\sqrt{25}$ 

 $-$ rw-r--r-- 1 root root  $-587$  Jul 4 16:16 reference.dict

## 변이분석 실습 – 3) Read Mapping

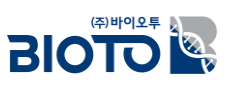

#### **## BWA 수행 (FASTQ to SAM)**

bwa mem  $-t$  1  $-k$  19  $-R$  "@RG\tID:P1.1\tLB:P1.fq\tSM:P1\tPL:ILLUMINA" reference.fa P1\_paired1.fq P1\_paired2.fq -o P1\_paired.sam

#### **## SAM to BAM**

samtools view -b -t reference.fa.fai -o P1 paired.bam P1 paired.sam

#### **## FIXMATE**

gatk FixMateInformation  $-I$  P1 paired.bam  $-0$  P1 fixmate.bam  $-S0$  coordinate --CREATE\_INDEX true --VALIDATION\_STRINGENCY SILENT

#### **## REMOVE DUPLICATES**

gatk MarkDuplicates -I P1 fixmate.bam -0 P1 rmdup.bam -M P1 metrics.txt --REMOVE\_DUPLICATES true --CREATE\_INDEX true --VALIDATION\_STRINGENCY SILENT

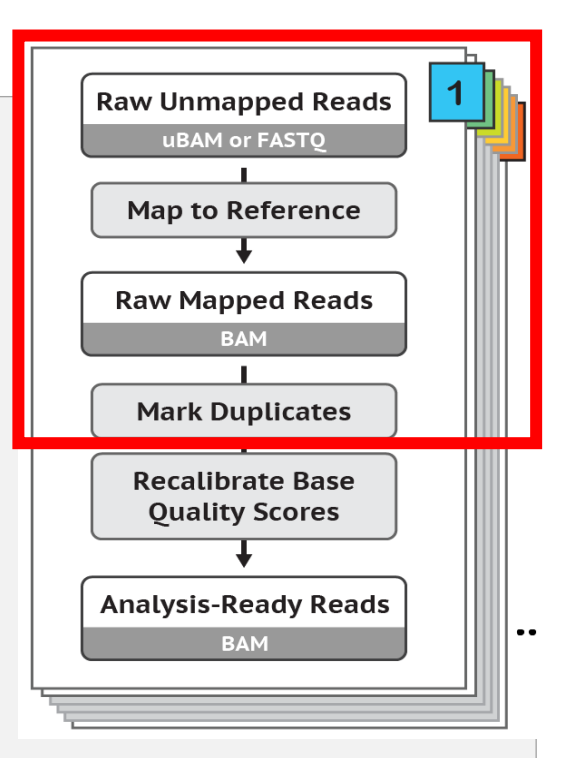

### 변이분석 실습 – 3) Read Mapping

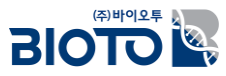

#### **## BAM stats**

#### samtools flagstats P1\_rmdup.bam

**396505 + 0 in total (QC-passed reads + QC-failed reads)**

**394230 + 0 primary**

**0 + 0 secondary**

**2275 + 0 supplementary**

**0 + 0 duplicates**

**0 + 0 primary duplicates**

**392658 + 0 mapped (99.03% : N/A)**

**390383 + 0 primary mapped (99.02% : N/A)**

**394230 + 0 paired in sequencing**

**197115 + 0 read1**

**197115 + 0 read2**

**379678 + 0 properly paired (96.31% : N/A)**

**389314 + 0 with itself and mate mapped**

**1069 + 0 singletons (0.27% : N/A)**

**7752 + 0 with mate mapped to a different chr**

**4653 + 0 with mate mapped to a different chr (mapQ>=5)**

### 변이분석 실습 – BQSR Workflow

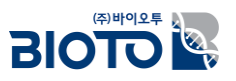

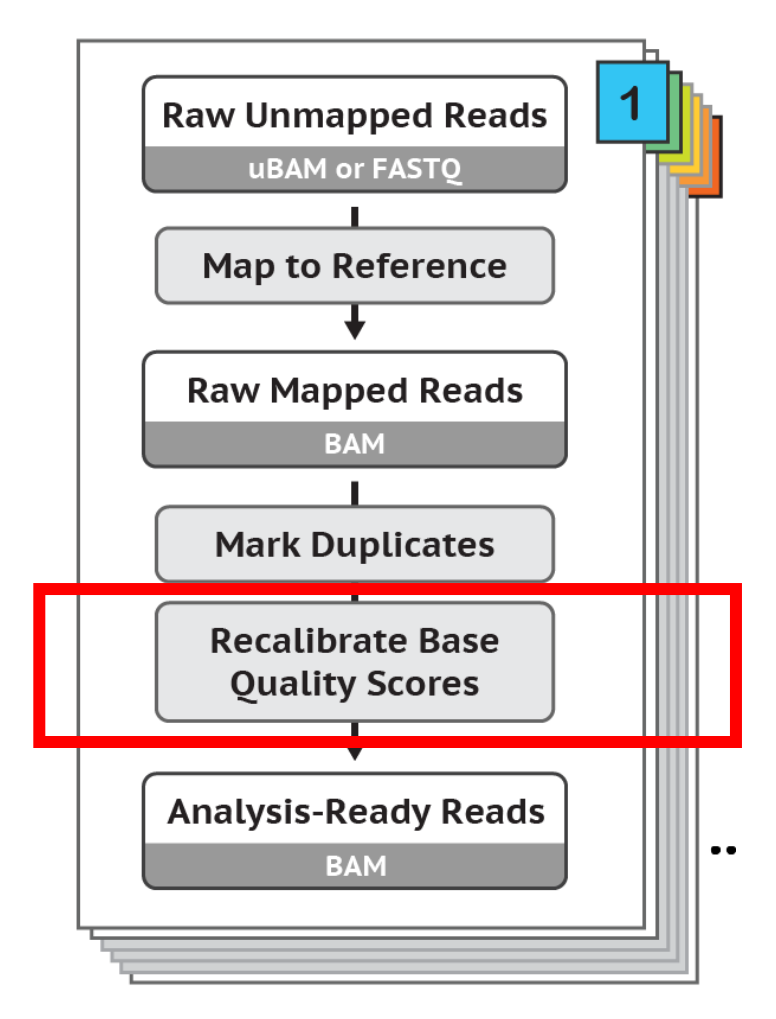

### • **BQSR Workflow**

- **0. GATK HaplotypeCaller** initial round of variant calling on unrecalibrated data
- **1. GATK BaseRecalibrator** generation of recalibration table for BQSR
- **2. GATK ApplyBQSR**

actual base quality score recalibration of reads

### 변이분석 실습 - 4) BQSR (Base Quality Score Recalibration) BloTOL

#### **## GATK HaplotypeCaller - initial round of variant calling on unrecalibrated data**

gatk --java-options '-DGATK\_STACKTRACE\_ON\_USER\_EXCEPTION=true' HaplotypeCaller  $-R$  reference.fa  $-I$  P1 rmdup.bam  $-0$  P1 raw variants.vcf

#### **## Extract SNPs**

gatk SelectVariants -V P1 raw variants.vcf -select-type SNP -0 P1 raw snps.vcf

### **## Filter VCF to obtain high confidence variants using Hard Filtering recommendations ## Filter SNPs**

gatk VariantFiltration -V P1\_raw\_snps.vcf -filter "QD < 2.0" --filter-name "QD2" -filter "QUAL < 30.0" --filter-name "QUAL30" -filter "SOR > 3.0" --filter-name "SOR3" -filter "FS > 60.0" --filter-name "FS60" -filter "MQ < 40.0" --filter-name "MQ40" -filter  $"MQRankSum < -12.5"$  --filter-name  $"MQRankSum-12.5"$  -filter "ReadPosRankSum <  $-8.0"$  -filter-name "ReadPosRankSum-8" -0 P1 flt snps.vcf

#### **BIOTOR** 변이분석 실습 – 4) BQSR (Base Quality Score Recalibration)

**## Filter VCF to obtain high confidence variants using Hard Filtering recommendations**

**## Extract Indels**

```
gatk SelectVariants -V P1 raw variants.vcf -select-type INDEL -0 P1 raw indels.vcf
```
#### **## Filter Indels**

gatk VariantFiltration -V P1\_raw\_indels.vcf -filter "QD < 2.0" --filter-name "QD2" -filter "QUAL < 30.0" --filter-name "QUAL30" -filter "FS > 200.0" --filter-name "FS200" -filter "ReadPosRankSum < -20.0" --filter-name "ReadPosRankSum-20" -0 P1 flt indels.vcf

#### **## Base (Quality Score) Recalibration**

gatk BaseRecalibrator -R reference.fa -I P1 rmdup.bam --known-sites P1 flt snps.vcf -known-sites P1 flt indels.vcf -0 P1 recal.table

#### **## ApplyBQSR**

gatk ApplyBQSR -R reference.fa -I P1\_rmdup.bam -bqsr P1\_recal.table -O P1\_recal.bam

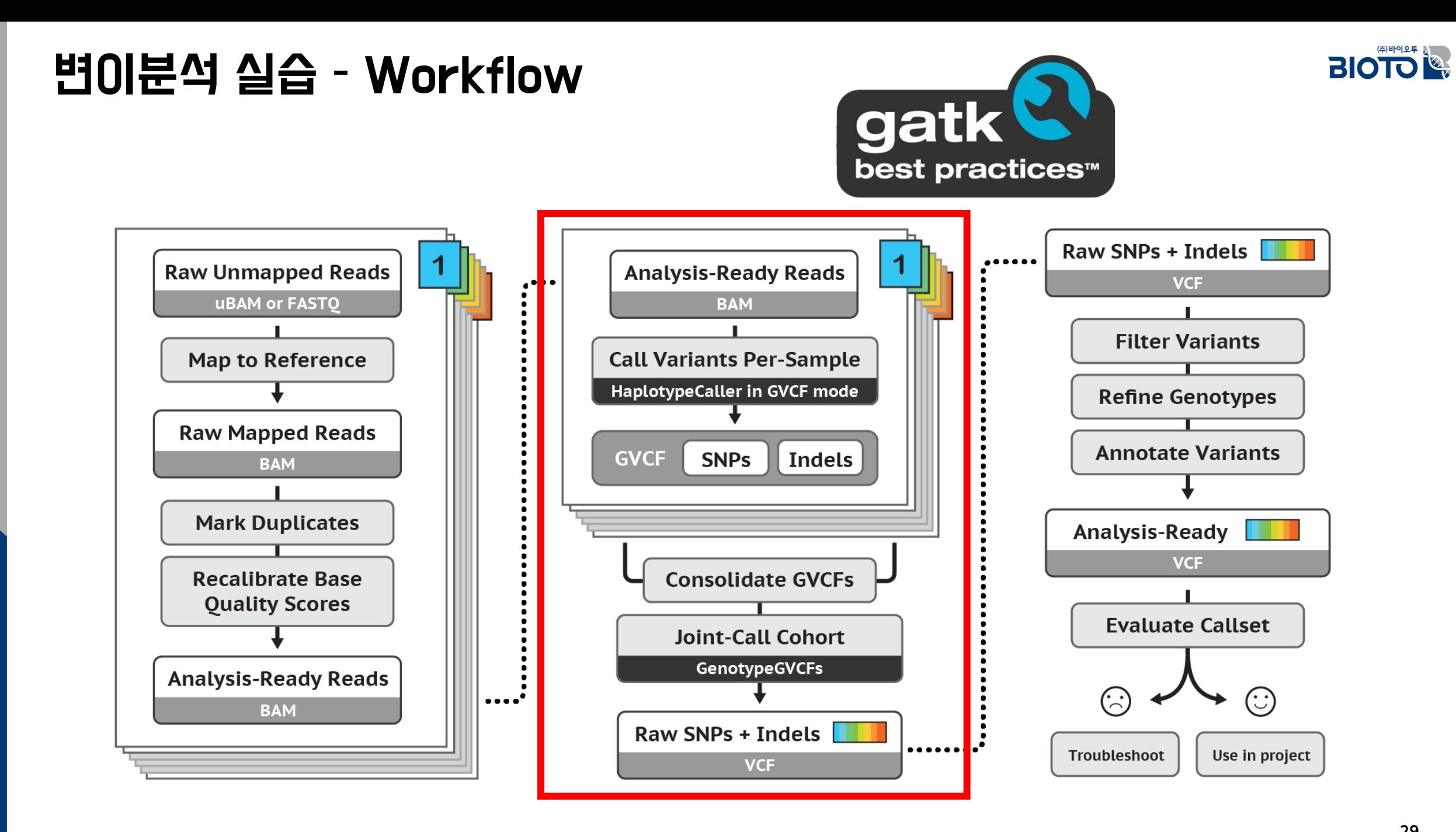

#### 29

### 변이분석 실습 – 5) Variant Discovery

#### **## GATK HaplotypeCaller - GVCF**

gatk --java-options '-DGATK STACKTRACE ON USER EXCEPTION=true' HaplotypeCaller -R reference.fa -I P1\_recal.bam -0 P1\_variants.g.vcf -ERC GVCF

#### **## CombineGVCFs**

gatk CombineGVCFs -R reference.fa -V P1\_variants.g.vcf -V P2\_variants.g.vcf -V MixS\_variants.g.vcf -V MixR\_variants.g.vcf -0 combined\_raw.g.vcf

**## Perform joint genotyping on one or more samples pre-called with HaplotypeCaller ## GenotypeGVCFs**

gatk GenotypeGVCFs -R reference.fa -V combined raw.g.vcf -0 combined raw.vcf

### 변이분석 실습 – 5) Variant Discovery

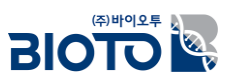

**## VCF 결과 확인**

less combined\_raw.vcf

#CHROM POS ID REF ALT QUAL FILTER INFO FORMAT MixR MixS P1 P2 chr01 80388 . C T 40.18 . AC=2;AF=1.00;AN=2;DP=2;ExcessHet=0.0000;FS=0.000;MLEAC=2;MLEAF=1.00;MQ=60.00;QD=20.09;SOR=0.693 GT:AD:DP:GQ:PL ./.:0,0:0:0:0,0,0  $1/1:0, 2:2:6:49, 6, 0$  ....0,0:0:0:0,0,0 ....0,0:0:0:0,0,0

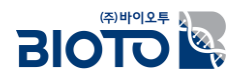

# III. Variant Annotation and Filtration

### 변이분석 실습 – 6) Variant Annotation

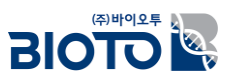

#### SnpEff 프로그램

Usage: snpeff [command] [options] [files]

• Available commands: ann : Annotate variants build : Build a SnpEff database databases : Show currently available databases (from local config file) download : Download a SnpEff database

#### **## Finding a database**

java -jar /agribio/soft/snpEff/snpEff-5.1/snpEff.jar databases | grep Oryza\_sativa

**## Database download ## 다운로드 위치: /agribio/HOME/edu\_02/prepare/dataset/Oryza\_sativa/**

java -jar /agribio/soft/snpEff/snpEff-5.1/snpEff.jar download -v Oryza sativa

**-rw-r--r-- 1 root root 4173997 Jul 5 11:14 sequence.1.bin -rw-r--r-- 1 root root 3434377 Jul 5 11:14 sequence.2.bin -rw-r--r-- 1 root root 3698390 Jul 5 11:14 sequence.3.bin -rw-r--r-- 1 root root 2684939 Jul 5 11:14 sequence.4.bin ... -rw-r--r-- 1 root root 2041957 Jul 5 11:14 sequence.11.bin -rw-r--r-- 1 root root 1776653 Jul 5 11:14 sequence.12.bin -rw-r--r-- 1 root root 37261 Jul 5 11:14 sequence.bin -rw-r--r-- 1 root root 32210111 Jul 5 11:14 snpEffectPredictor.bin**

### 변이분석 실습 – 6) Variant Annotation

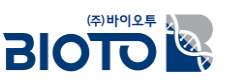

#### • **Building a database**

1. Step 1: Configure a new genome in SnpEff's config file snpEff.config.

a. Add genome entry to snpEff's configuration

b. If the genome uses a non-standard codon table: Add codon table parameter

- 2. Step 2: Build using gene annotations and reference sequences
	- a. Option 1: Building a database from GTF files (recommended for large genomes)
	- b. Option 2: Building a database from GenBank files (recommended for small genomes)
	- c. Option 3: Building a database from GFF files
	- d. Option 4: Building a database from RefSeq table from UCSC
- 3. Step 3: Checking the database: SnpEff will check the database by comparing predicted protein sequences and CDS sequences with ones provided by the user.
	- a. Checking CDS sequences
	- b. Checking Protein sequences

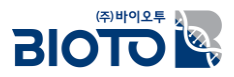

#### **## VCF annotation**

java -jar /agribio/soft/snpEff/snpEff-5.1/snpEff.jar ann -dataDir /agribio/HOME/edu\_02/prepare/dataset Oryza\_sativa combined\_raw.vcf > combined\_raw.ann.vcf

#### **## VCF format**

##INFO=<ID=ANN,Number=.,Type=String,Description="Functional annotations: 'Allele | Annotation | Annotation\_Impact | Gene\_Name | Gene\_ID | Feature\_Type | Feature\_ID | Transcript\_BioType | Rank | HGVS.c | HGVS.p | cDNA.pos / cDNA.length | CDS.pos / CDS.length | AA.pos / AA.length | Distance | ERRORS / WARNINGS / INFO' ">

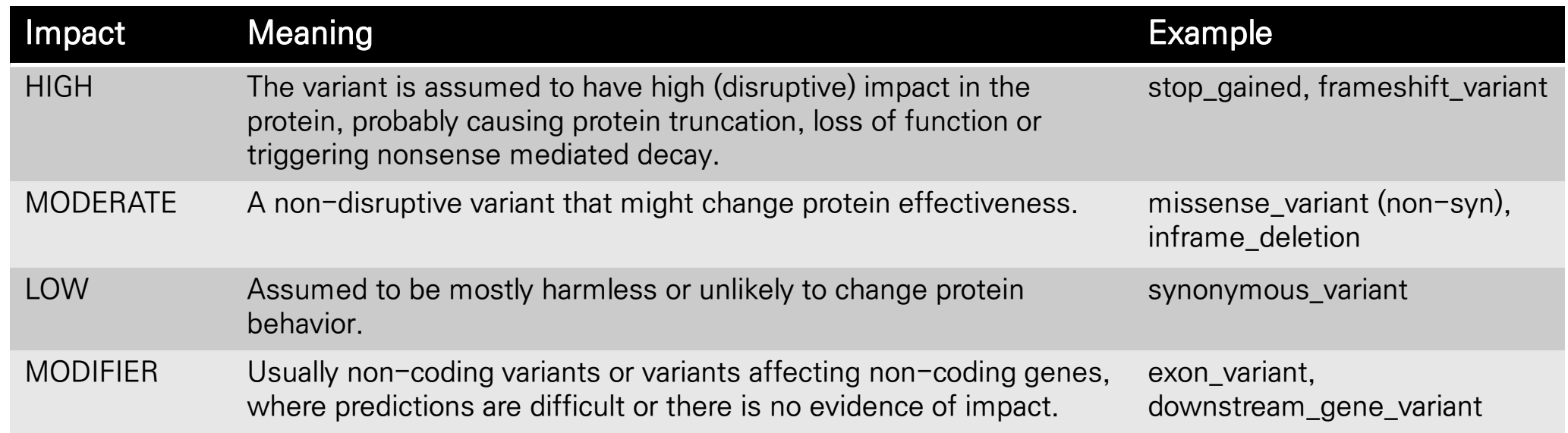

### 변이분석 실습 – 6) Variant Annotation

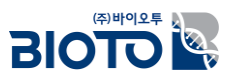

• Annotation 수행 결과

#### Annotation 하기 전 VCF

#CHROM POS ID REF ALT QUAL FILTER INFO FORMAT MixR MixS P1 P2 chr01 1328686 . T C 38.10 . AC=2;AF=1.00;AN=2;DP=1;ExcessHet=0.0000;FS=0.000;MLEAC=2;MLEAF=1.00;MQ=60.00;QD=29.04;SOR=1.609 GT:AD:DP:GQ:PGT:PID:PL:PS ./.:0,0:0:0:.:.:0,0,0 ./.:0,0:0:0:.:.:0,0,0 1|1:0,1:1:3:1|1:1328662\_T\_C:45,3,0:1328662 ./.:0,0:0:0:.:.:0,0,0

#### Annotation 결과 VCF

#CHROM POS ID REF ALT QUAL FILTER INFO FORMAT MixR MixS P1 P2 chr01 1328686 . T C 38.1 . AC=2;AF=1.00;AN=2;DP=1;ExcessHet=0.0000;FS=0.000;MLEAC=2;MLEAF=1.00;MQ=60.00;QD=29.04;SOR=1.609;ANN=C| stop\_lost|HIGH|Os01g0123500|Os01g0123500|transcript|Os01t0123500- 00|protein\_coding|2/2|c.430T>C|p.Ter144Argext\*?|430/935|430/432|144/143|| GT:AD:DP:GQ:PGT:PID:PL:PS ./.:0,0:0:0:.:.:0,0,0 ./.:0,0:0:0:.:.:0,0,0 1|1:0,1:1:3:1|1:1328662\_T\_C:45,3,0:1328662 ./.:0,0:0:0:.:.:0,0,0

### 변이분석 실습 – 7) Variant Filtration

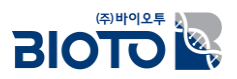

#### • **Hard Filtering recommendations**

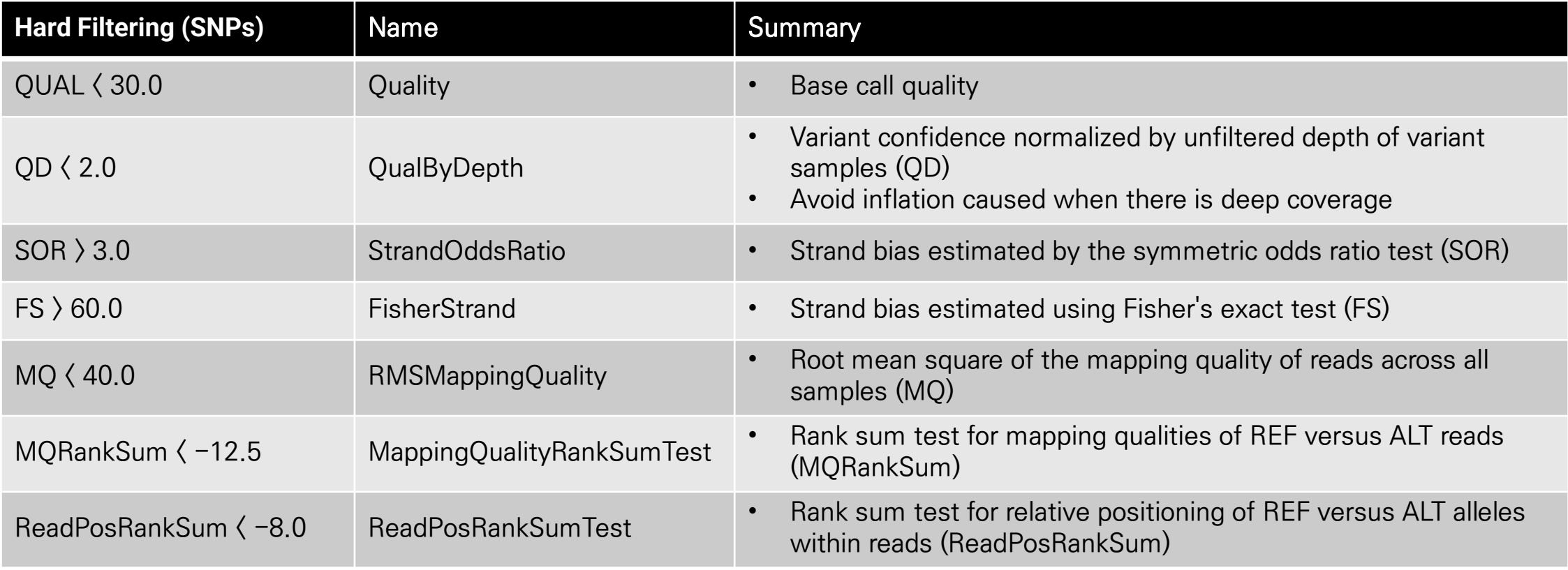

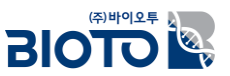

#### **## Extract SNPs**

gatk SelectVariants -V combined\_raw.ann.vcf -select-type SNP -O combined\_raw.ann\_snps.vcf

#### **## Filter SNPs - using Hard Filtering recommendations**

gatk VariantFiltration -V combined\_raw.ann\_snps.vcf -filter "QD < 2.0" --filter-name "QD2" -filter "QUAL < 30.0" --filter-name "QUAL30" -filter "SOR > 3.0" --filter-name "SOR3" filter "FS > 60.0" --filter-name "FS60" -filter "MQ < 40.0" --filter-name "MQ40" -filter "MQRankSum <  $-12.5$ "  $-$ filter-name "MQRankSum-12.5" -filter "ReadPosRankSum <  $-8.0$ " -filter-name "ReadPosRankSum-8" -0 combined flt snps.vcf

**## Extract Indels** gatk SelectVariants  $-V$  combined raw.ann.vcf  $-$ select-type INDEL  $-0$ combined\_raw.ann\_indels.vcf

#### **## Filter Indels - using Hard Filtering recommendations**

gatk VariantFiltration -V combined\_raw.ann\_indels.vcf -filter "QD < 2.0" --filter-name "QD2" -filter "QUAL < 30.0" --filter-name "QUAL30" -filter "FS > 200.0" --filter-name "FS200" -filter "ReadPosRankSum < -20.0" --filter-name "ReadPosRankSum-20" -0 combined\_flt\_indels.vcf

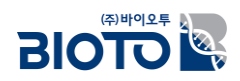

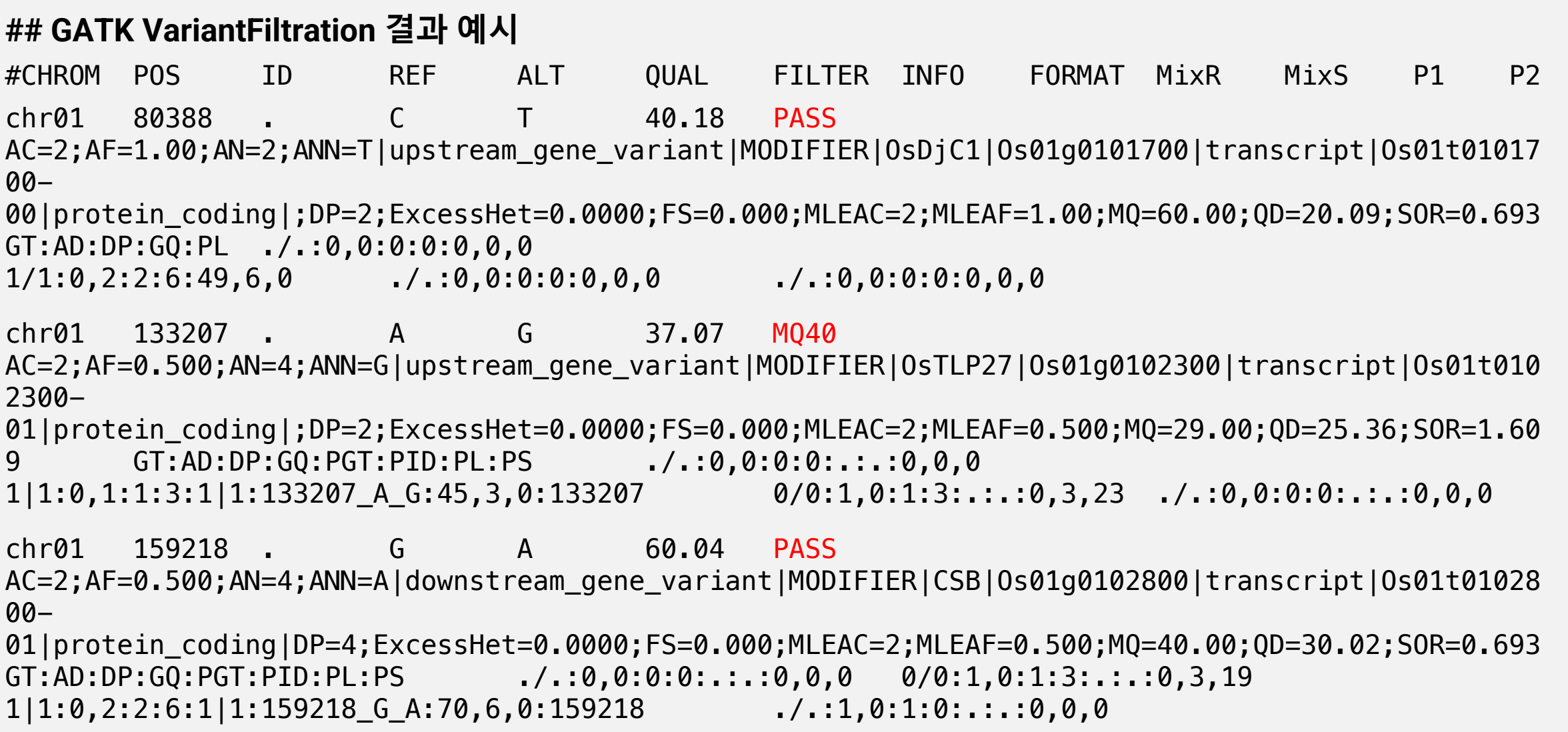

### 변이분석 실습 – 7) Variant Filtration

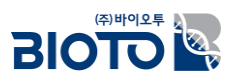

#### BCFtools 프로그램

• utilities for variant calling and manipulating VCFs and BCFs.

#### **## Extract only PASS SNPs**

```
bcftools view -f PASS combined_flt_snps.vcf > combined_flt_snps.PASS.vcf
```
#### **## Additional filtering ## FORMAT:DP>5**

```
bcftools view -i 'FMT/DP>5' combined_flt_snps.PASS.vcf > combined_flt_snps.PASS.DP5.vcf
```
#### **## QUAL>40**

bcftools view -i 'QUAL>40' combined flt snps.PASS.vcf > combined flt snps.PASS.qual.vcf

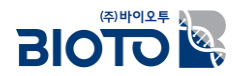

# IV. Application of SNPs – 계통수 작성

## 계통수 분석 (Phylogenetic tree)

- 계통수 분석 : 생물의 진화 관계를 밝히기 위해 종 또는 그룹 간의 계통적 관계를 탐구하는 분석 방법
- 프로그램 : MEGA, IQ-TREE, PHYLIP, BEAST, PAUP, MrBayes, RAxML 등…
- 분석 방법 :
	- UPGMA (Unweighted Pair Group Method with Arithmetic Mean)
	- NJ (Neighbour-Joining)
	- ML (Maximum Likelihood) 등…

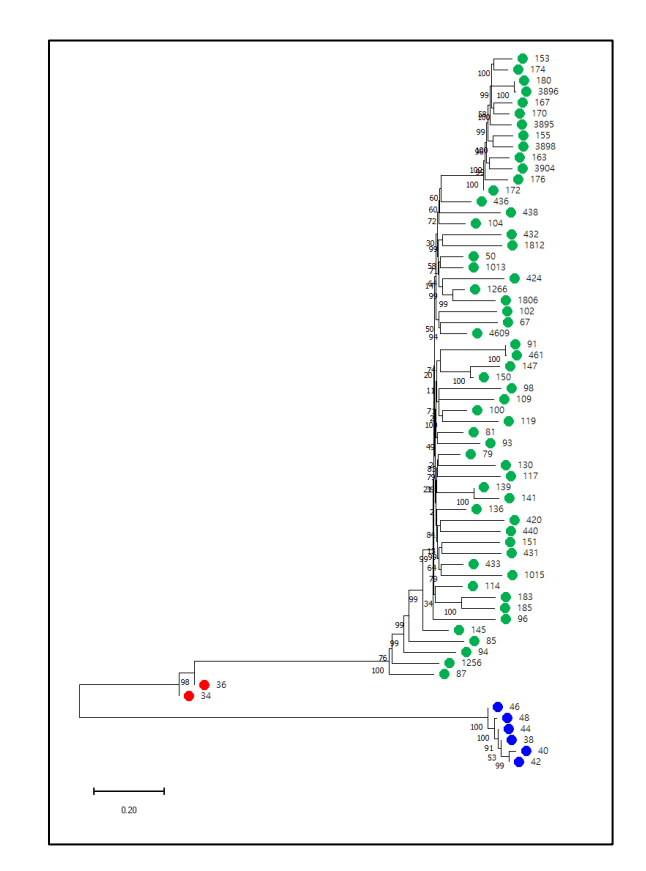

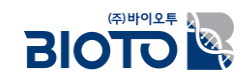

### 계통수 분석 – Input file 작성 (VCF to FASTA)

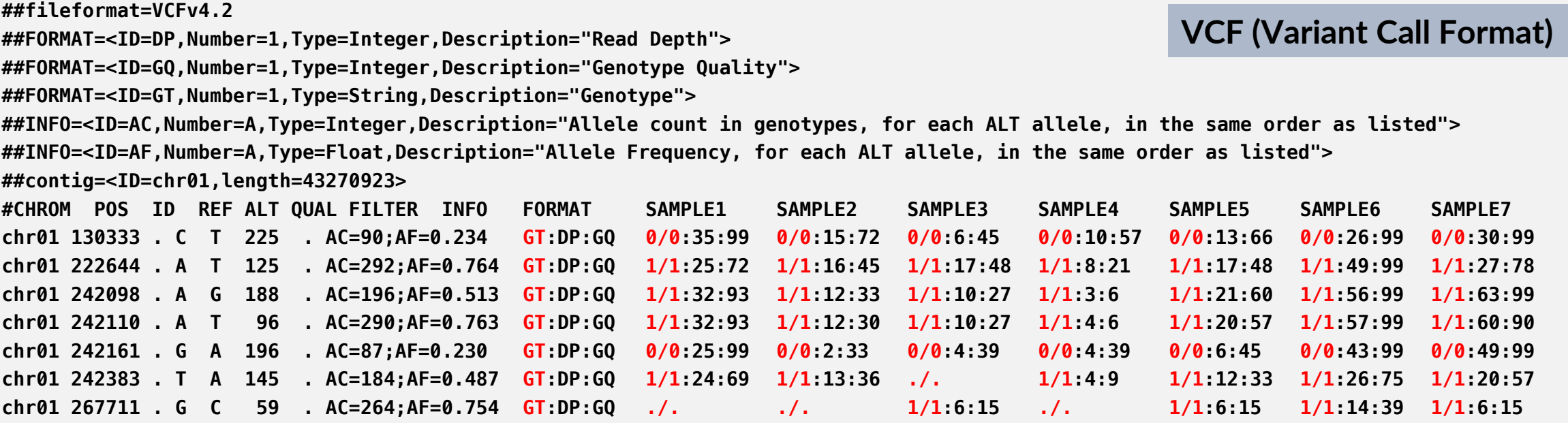

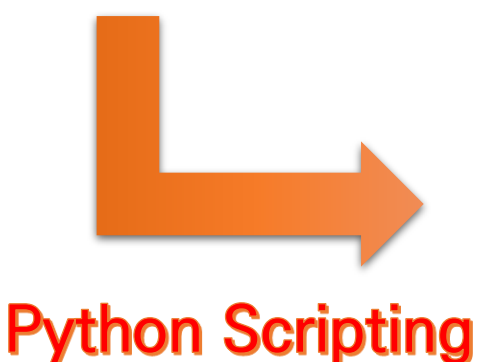

**CTGTGAnnnGCGATTCnnnnCCAAGAATATTGAACAGTGTGTTAACAnCAGGTTACACTCCTAAAAGTCTGAGACACGCATAGTACTTTCTCGTAGTTCG... >SAMPLE2** 

**CTGTGAnnCGCGATnCATTACCAAGAATATTGAACAGTGTnnnnnCnnnAGGTTACACTCCTAAAAGTCTGAGACACGCATAGTACTTTCTCGTAGTTCG... >SAMPLE3** 

**CTGTGnCACGCGATTCATTACCAAGAAnAnTGAACAGTGTGTTAACnCCAGGTTAnACTCCTAAAAGnnTGAGACACnnATAGTACTTTCTGGTAGTTCG... >SAMPLE4** 

**CTGTGAnnnGCnnnTCnnnnCCAAnAAnnnTnnGCAGTGTRTTAACACCAnGTTAnnCTCCTAAAAGTnTGAnnnnCGCATnnnnnnTTnTnnTnGTTCG...**

**...**

**>SAMPLE1** 

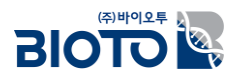

### 계통수 분석 – Input file 작성 (VCF to FASTA)

#### **## Input format** 작성 명령어

python vcf2fasta.py combined\_flt\_snps.PASS.vcf

**## Input format** 결과 파일 확인

less phylo\_tree.fasta

• phylo\_tree.fasta 파일 예시

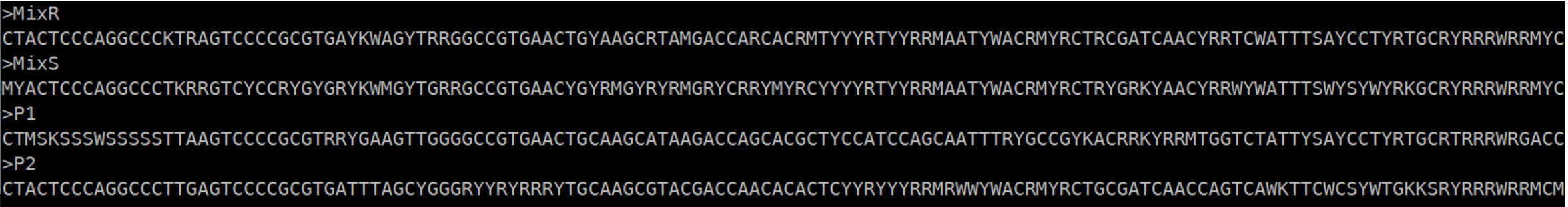

**BIOTOR** 

### 계통수 분석 – 프로그램 설치

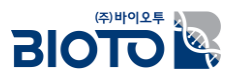

### • MEGA 11 프로그램 다운로드 : https://www.megasoftware.net/

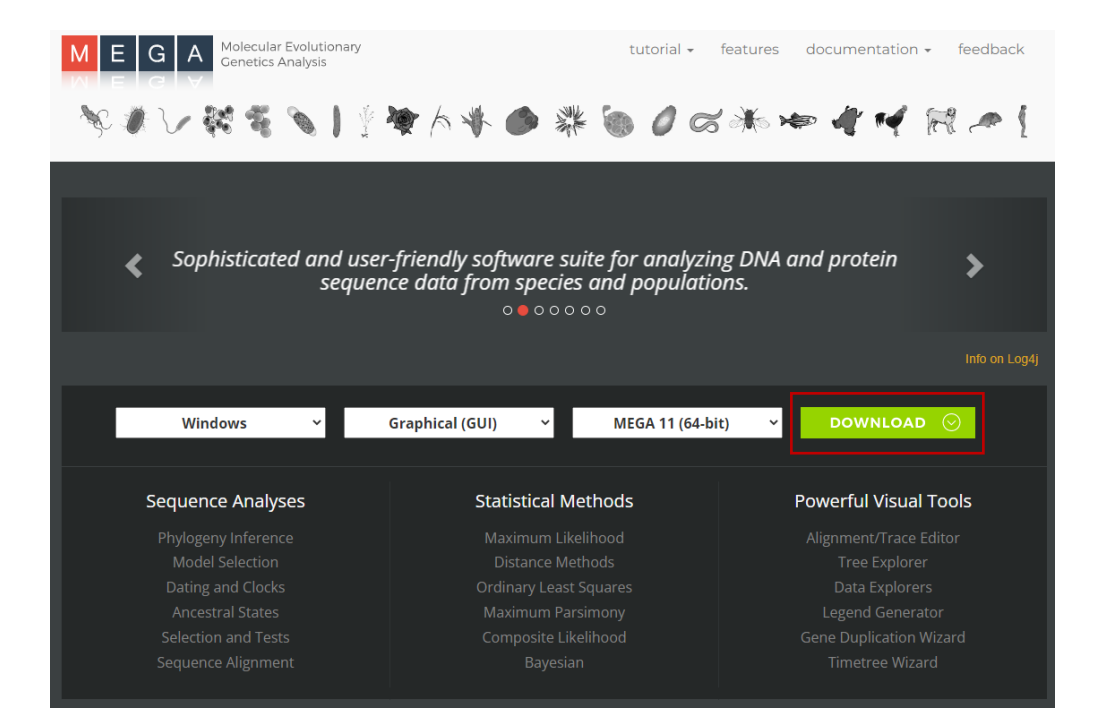

#### **MEGA User Agreement**

content. All rights not expressly granted are reserved by the copyright holders.

#### 5. NO WARRANTIES

The copyright holders expressly disclaim any warranty for the MEGA software product. MEGA is provided 'As Is' without any express or implied warranty of any kind, including but not limited to any warranties of merchantability, non-infringement, or fitness of a particular purpose. The copyright holders do not warrant or assume responsibility for the accuracy or completeness of any information, text, graphics, links or other items contained within the MEGA software product. The copyright holders make no warranties respecting any harm that may be caused by the transmission of a computer virus, worm, time bomb, logic bomb, or other such computer program. The copyright holders further expressly disclaim any warranty or representation to Authorized Users or to any third party.

#### **6. LIMITATION OF LIABILITY**

In no event shall the copyright holders be liable for any damages (including, without limitation, lost profits, business interruption, or lost information) rising out of 'Authorized Users' use of or inability to use the MEGA software product, even if copyright holders have been advised of the possibility of such damages. In no event shall copyright holders be liable for loss of data or for indirect, special, incidental, consequential (including lost profit), or other damages based in contract, tort or otherwise. The copyright holders shall have no liability with respect to the content of the MEGA software product or any part thereof, including but not limited to errors or omissions contained therein, libel, infringements of rights of publicity, privacy, trademark rights, business interruption, personal injury, loss of privacy, moral rights or the disclosure of confidential information.

 $\overline{\phantom{a}}$  Download PDF

**Accept** 

### 계통수 분석 – 프로그램 실행/ 파일 불러오기

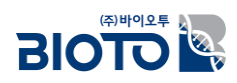

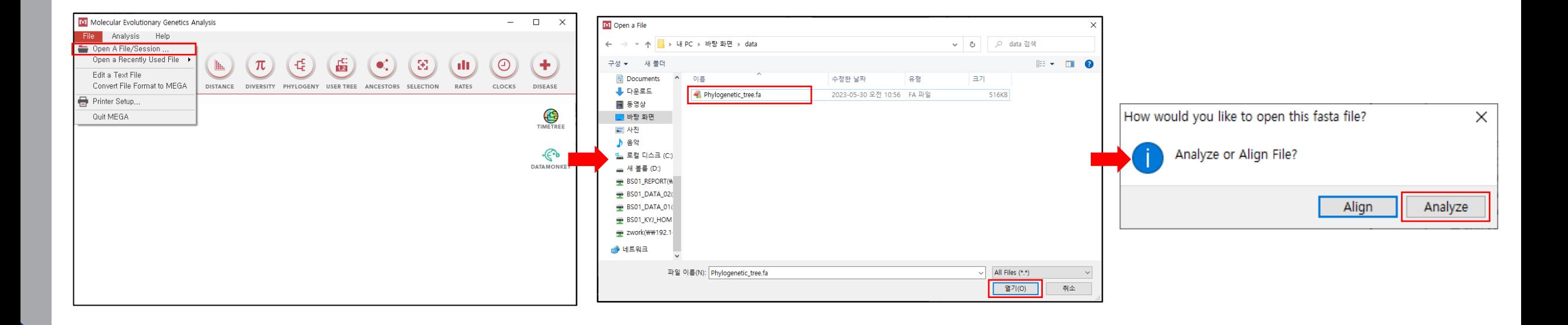

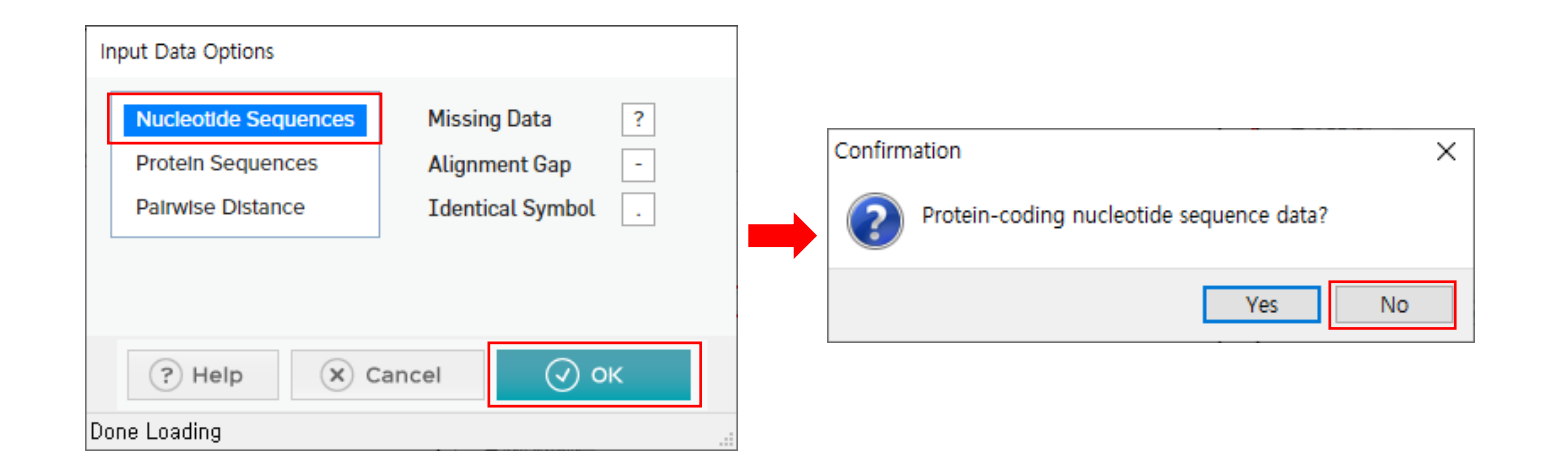

### 계통수 분석 – Neighbor-joining tree 작성하기

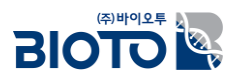

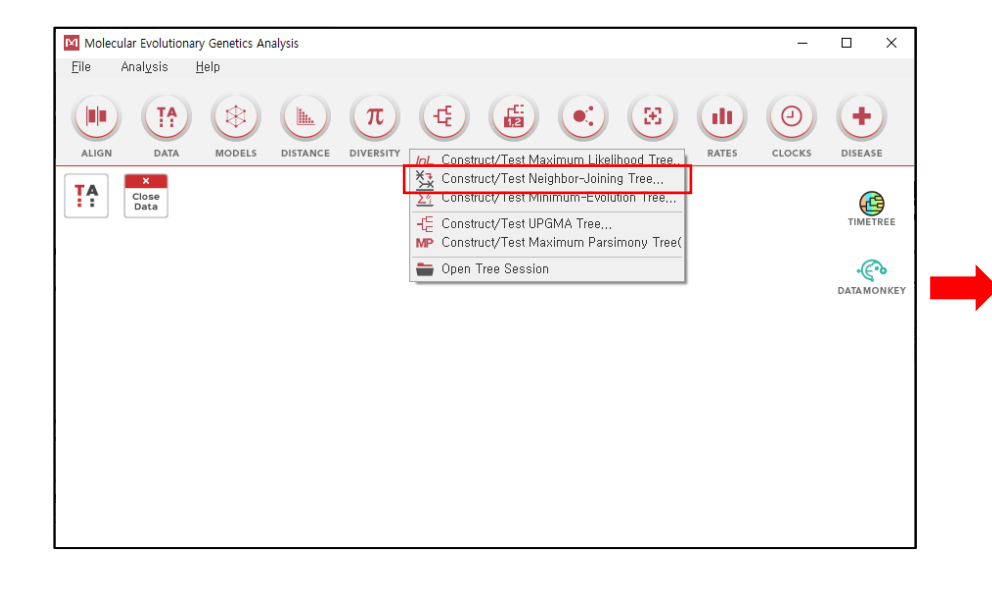

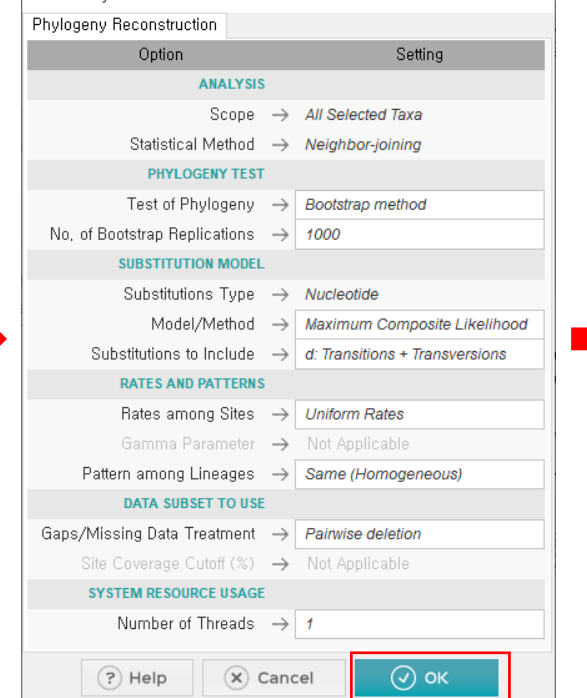

M11: Analysis Preferences

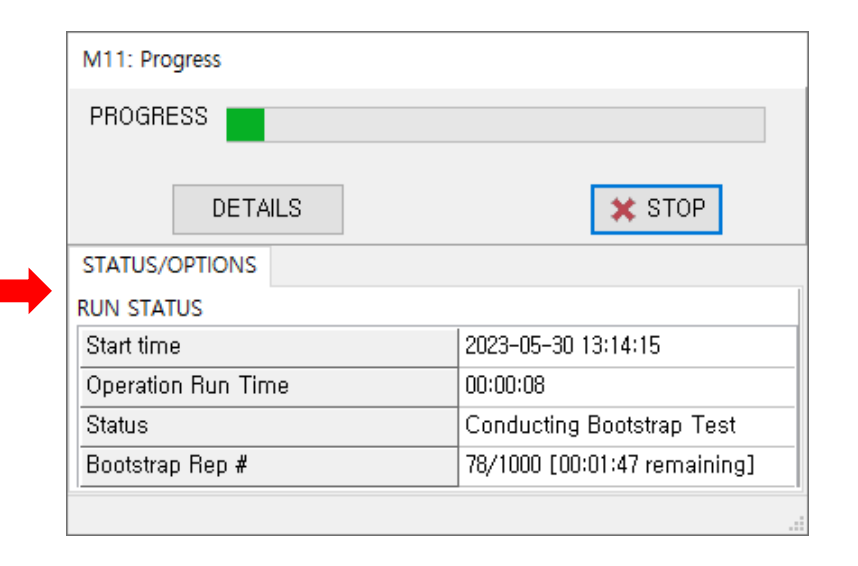

### 계통수 분석 – Tree 작성 결과 정리하기

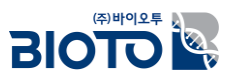

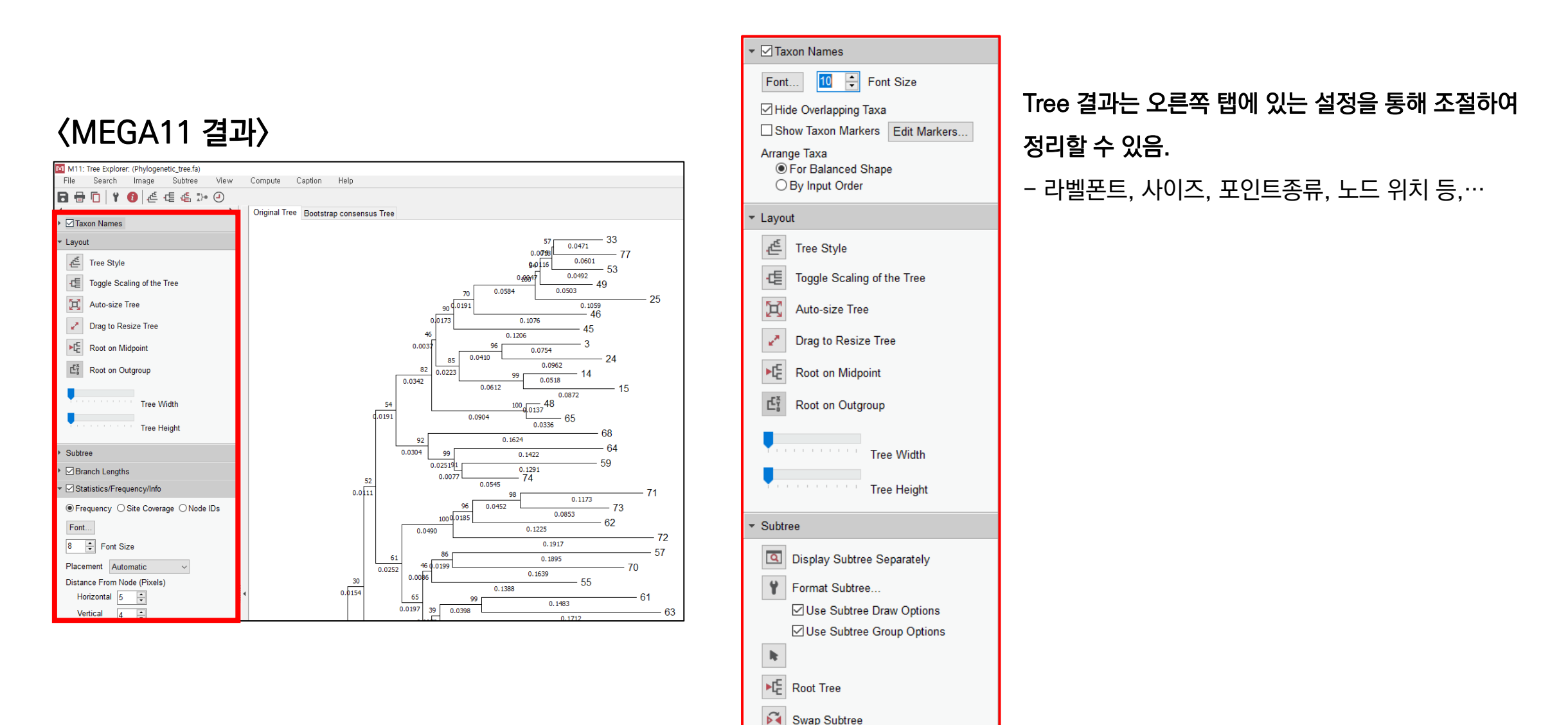

Flip Subtree

LE Compress/Expand Subtree

### 계통수 분석 – 계통수 분석 결과

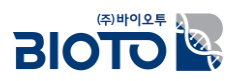

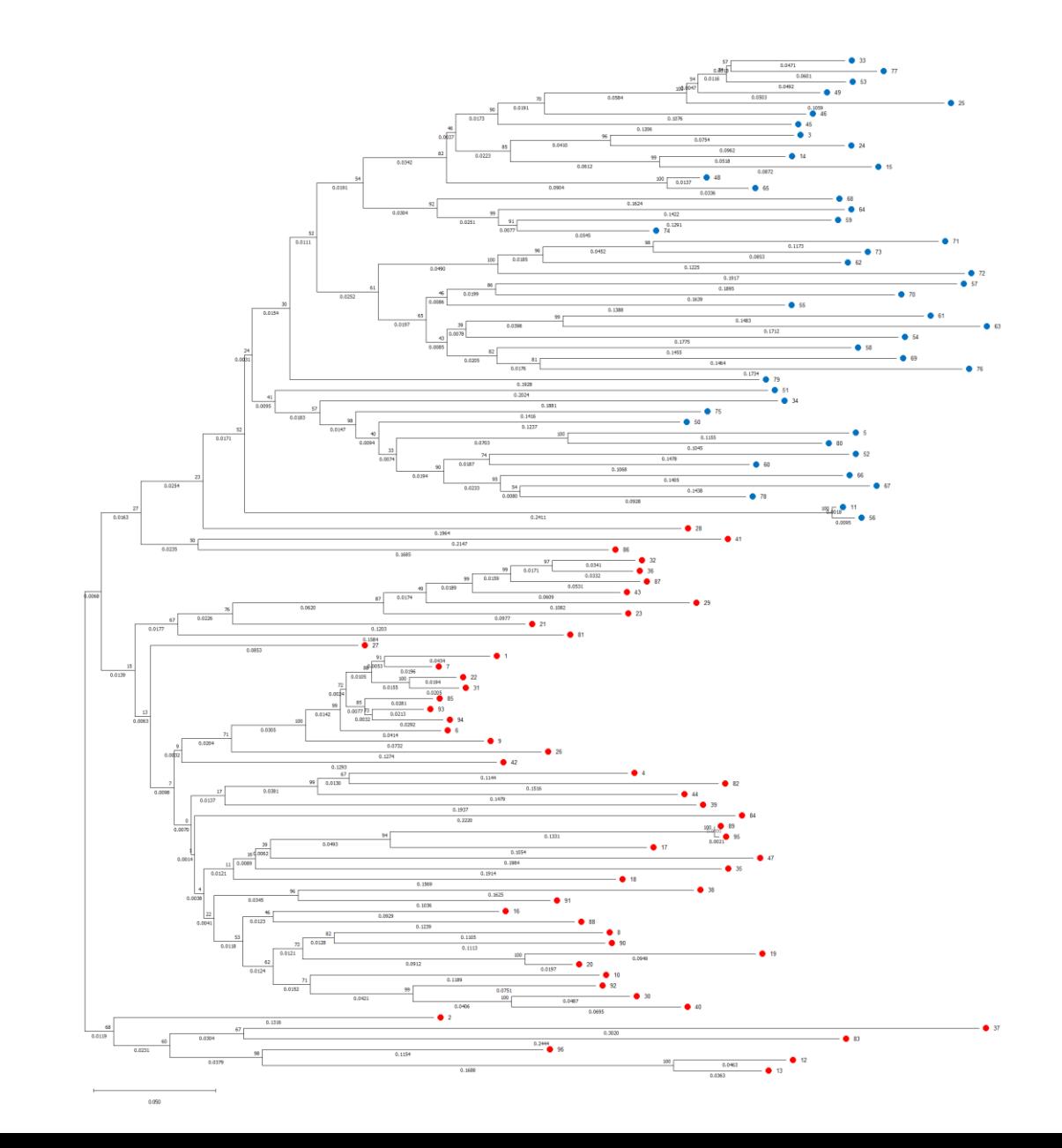

49

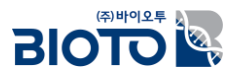

# 감사합니다.

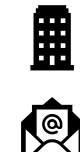

대전시 유성구 테크노2로 187, B동 412호

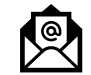

骨

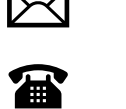

042-710-0077

070-7585-5344

bi@bioto.co.kr